# **Enrollment System Modernization (ESM) Phase 3**

# **Veterans Health Information Systems and Technology Architecture (VistA) Registration, Eligibility & Enrollment (REE)**

**DG\*5.3\*1031**

**Release Notes**

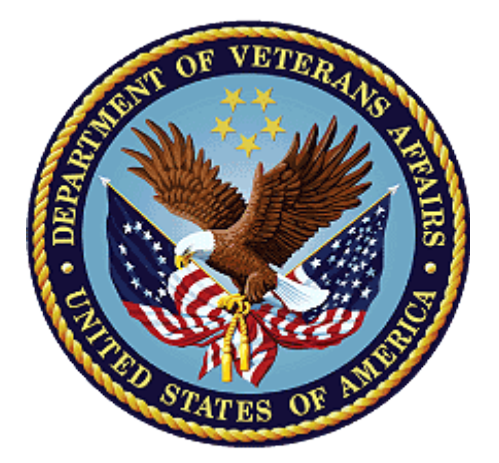

**October 2020**

**Department of Veterans Affairs**

**Office of Information and Technology (OIT)**

### **Table of Contents**

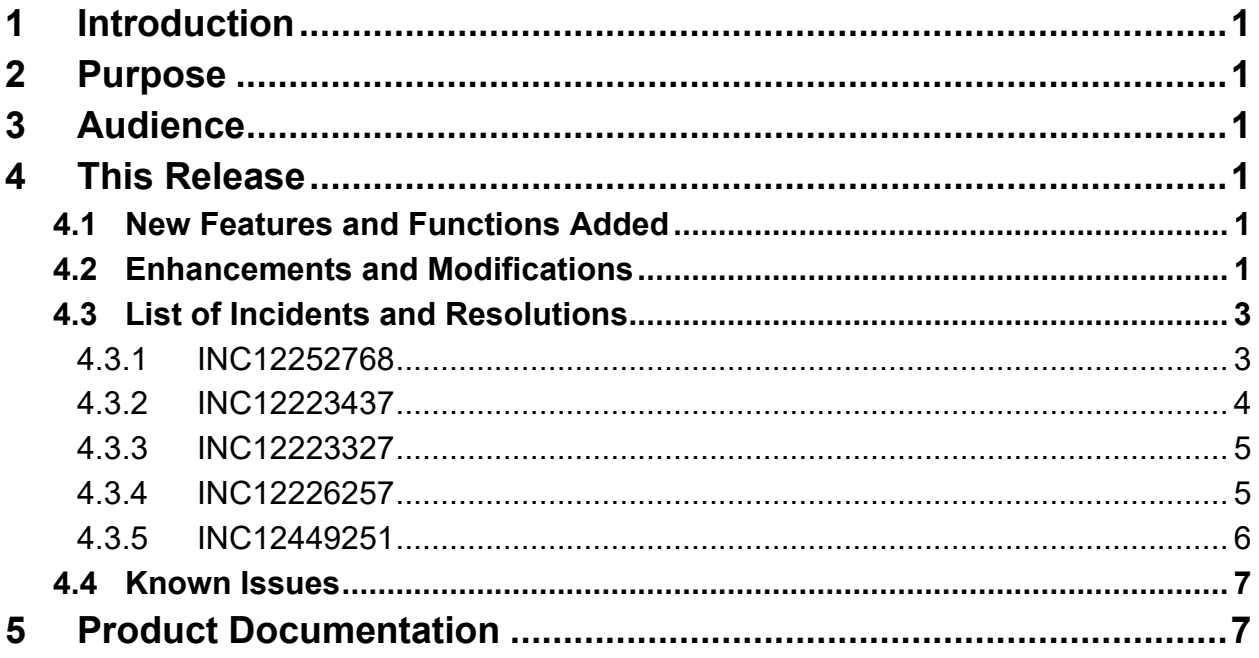

### **List of Tables**

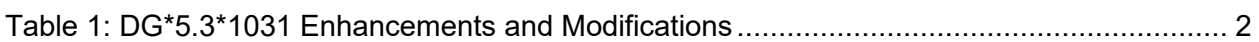

## **List of Figures**

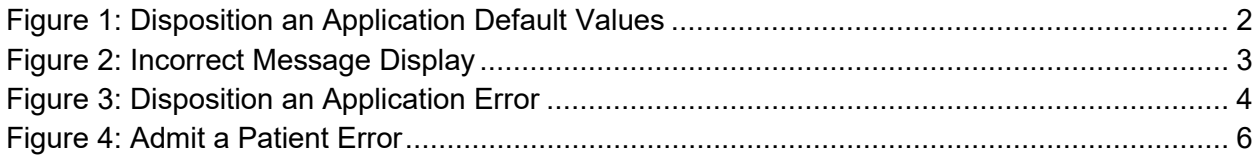

# <span id="page-2-0"></span>**1 Introduction**

The release of Veterans Health Information System and Technology Architecture (VistA) Registration, Eligibility & Enrollment (REE) Registration (DG) patch DG\*5.3\*1031 supports the enhancements for the Enterprise Health Benefits Determination (EHBD) program. This patch focuses on updates for the Enrollment System Modernization (ESM) Phase 3 project, which supports Enrollment System Community Care (ESCC) and Enrollment System (ES) Sustainment.

# <span id="page-2-1"></span>**2 Purpose**

The Release Notes cover the changes to VistA REE for this release.

# <span id="page-2-2"></span>**3 Audience**

This document targets users and administrators of VistA REE and applies to the changes made between this release and any previous release for this software.

# <span id="page-2-3"></span>**4 This Release**

This software is being released as a patch (PackMan) message. The PackMan message includes the DG\*5.3\*1031 patch.

The following sections provide a summary of the enhancements and modifications to the existing software for VistA REE with the release of patch DG\*5.3\*1031.

# <span id="page-2-4"></span>**4.1 New Features and Functions Added**

There are no new features or functions added to VistA REE for  $DG^*5.3^*1031$ .

## <span id="page-2-5"></span>**4.2 Enhancements and Modifications**

VistA REE patch DG\*5.3\*993, SEPARATE PATIENT REGISTRATION FROM ENROLLMENT, was recently released to support the Health Eligibility Center (HEC), which has a need to separate registration events from enrollment events. Patch DG\*5.3\*993 introduced defects into the system.

Patch DG\*5.3\*1031 corrects defects related to DG\*5.3\*993. The most significant defect was reported in the admission process at select sites. The user must abort the admission process because they cannot exit an incorrect message that repeats. This locks the admission record and prevents data communication to Pharmacy and other ancillary clinical and administrative packages that impact patient care. While the record is locked, providers are prevented from writing orders.

Please refer to Section [4.3:](#page-3-2) List of Incidents and Resolutions for a description of the incidents.

At some sites, the message "Use Register a Patient to add a new person. Press RETURN to continue." displayed intermittently in incorrect locations for any patient being admitted or whose admission was edited in the following options:

- Admit a Patient [DG ADMIT PATIENT]
- Detailed Inpatient Inquiry [DG INPATIENT INQUIRY EXTENDED]
- Extended Bed Control [DG BED CONTROL EXTENDED]

The incorrect message repeats and the user may not be able to exit except by closing the session. The code to display the message is in the patient lookup routine, and the execution of local database triggers displayed the message in incorrect locations. The code in routine DPTLK to display the prompt was moved to tag NOPAT and corrected to not display the message, which allows normal execution of the local database triggers.

A separate defect in the Disposition an Application [DG DISPOSITION APPLICATION] option caused an undefined error after the user selected the patient and terminated the user's session.

For a REGISTRATION ONLY patient, in the Register a Patient [DG REGISTER PATIENT] option, the response to the prompt "Is the patient to be examined in the medical center today? Yes//" is stored in the EXAMINED IN MEDICAL CENTER field (#7) in the DISPOSITION LOG-IN DATE/TIME SUBFILE (#2.101) file of the PATIENT (#2) file. In the Disposition an Application [DG DISPOSITION APPLICATION] option, the default values for the "STATUS:" and "Select the type of disposition:" prompts for a REGISTRATION ONLY patient are set based on the response to the "Is the patient to be examined in the medical center today? Yes//" prompt. In the unlikely event that no response was stored for this prompt, and the patient is REGISTRATION ONLY, an undefined error occurred.

The logic in routine DGDIS is updated to handle a blank value in the EXAMINED IN MEDICAL CENTER field (#7) in the DISPOSITION LOG-IN DATE/TIME SUBFILE (#2.101) file of the PATIENT (#2) file. The default values in the Disposition an Application [DG DISPOSITION APPLICATION] option are set as follows if the field is blank.

<span id="page-3-1"></span> STATUS: APPLICATION WITHOUT EXAM// Select the type of disposition: CANCEL WITHOUT EXAM//

#### **Figure 1: Disposition an Application Default Values**

[Table 1](#page-3-0) shows the enhancements and modifications included in the DG\*5.3\*1031 release as tracked in Atlassian Jira.

<span id="page-3-2"></span><span id="page-3-0"></span>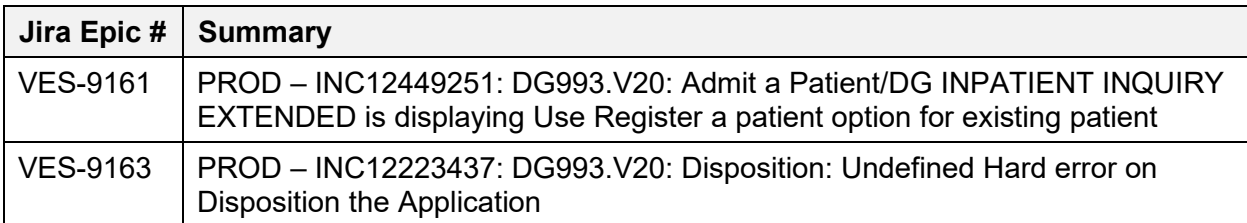

### **Table 1: DG\*5.3\*1031 Enhancements and Modifications**

## <span id="page-4-0"></span>**4.3 List of Incidents and Resolutions**

### <span id="page-4-1"></span>**4.3.1 INC12252768**

### **After Patch DG\*5.3\*993 installation, the system shows the message "Use Register a Patient option to add a new person.".**

### Problem:

In the Admit a Patient [DG ADMIT PATIENT] option, when admitting or editing an existing patient, an incorrect message may display. A message added with DG\*5.3\*993, "Use Register a Patient to add a new patient." displays after the "PRIMARY PHYSICIAN:" prompt. The user may press RETURN a few times to continue the admission.

```
Admit PATIENT: SEPPATIENTONE,VETERANONE MM-DD-YY 000011111 NO 
NSC VETERAN
Enrollment Priority: 4 Category: VERIFIED End Date: 
Select ADMISSION DATE: AUG 27,2020@07:38:31// 
ADMISSION DATE: AUG 27,2020@07:38:31// 
DOES THE PATIENT WISH TO BE EXCLUDED FROM THE FACILITY DIRECTORY?: NO
         // 
ADMITTING REGULATION: 
NSC/TYPE OF ADMISSION: DIRECT// 
DIAGNOSIS [SHORT]: TESTING// 
WARD LOCATION: 82-1A// 
ROOM-BED: 
FACILITY TREATING SPECIALTY: GENERAL MEDICAL(ACUTE MED)
        // 
PRIMARY PHYSICIAN: PROVIDERONE, TESTPROVIDER//providerone, te
PROVIDERONE,TESTPROVIDER A MAB 111 MEDICAL SERVICE PHYSICIAN
        Use Register a Patient option to add a new person.
        Press RETURN to continue...
ATTENDING PHYSICIAN: //providertwo,te PROVIDERtwo,TESTPROVIDER B 
MAB 111 MEDICAL SERVICE PHYSICIAN
```
### **Figure 2: Incorrect Message Display**

<span id="page-4-2"></span>This behavior may also be observed in the Extended Bed Control [DG BED CONTROL EXTENDED] options. This issue has only been reported at the Battle Creek VA Medical Center site. With DG\*5.3\*993, the new message "Use Register a Patient to add a new patient." should display only at the "ADMIT Patient:" prompt if the user attempts to do a patient lookup and admit a new patient. It incorrectly appears after the "PRIMARY PHYSICIAN:" prompt because the patient lookup routine did not prevent the message from displaying if the routine was called for a different purpose during the admission.

### Resolution:

The patient lookup logic for the Admit a Patient [DG Admit Patient] option is modified to only display the "Use Register a Patient to add a new patient." message when the patient cannot be found at the site. The message is no longer displayed at other admission prompts when the routine is called for a different purpose in the Admit a Patient [DG Admit Patient] or Extended Bed Control [DG BED CONTROL EXTENDED] options.

### <span id="page-5-0"></span>**4.3.2 INC12223437**

### **DG DISPOSITION APPLICATION error.**

Problem:

When using the Disposition an Application [DG DISPOSITION APPLICATION] option for a REGISTRATION ONLY patient, an undefined error occurs and terminates the user's connection to VistA.

```
Disposition PATIENT: SEPPATIENTSIX,VETERANSIX MM-DD-YY 000011116 
NO 
NSC VETERAN
No Patient Warnings on file for SEPPATIENTSIX,VETERANSIX.
Press RETURN to continue...
Enrollment Priority: 4 Category: VERIFIED End Date: 
LOG DATE TYPE OF BENEFIT APPLIED FOR
-----------------------------------------------
04/17/2020@14:23 OUTPATIENT MEDICAL
RECORDING THAT AN ERROR OCCURRED ---
               Sorry 'bout that
          $ZERROR=
Logged out at Sep 16, 2020 5:41 pm
```
### **Figure 3: Disposition an Application Error**

### <span id="page-5-1"></span>Resolution:

The logic is updated to handle a blank value in the EXAMINED IN MEDICAL CENTER field (#7) in the DISPOSITION LOG-IN DATE/TIME SUBFILE (#2.101) file of the PATIENT (#2) file. The default values for prompts in the Disposition an Application [DG DISPOSITION APPLICATION] option are set if the field is blank, so an undefined error will not occur.

### <span id="page-6-0"></span>**4.3.3 INC12223327**

### **(Duplicate of Incident INC12223437) DG DISPOSITION APPLICATION error.**

Problem:

When using the Disposition an Application [DG DISPOSITION APPLICATION] option for a REGISTRATION ONLY patient, an undefined error occurs and terminates the user's connection to VistA.

### Resolution:

The logic is updated to handle a blank value in the EXAMINED IN MEDICAL CENTER field (#7) in the DISPOSITION LOG-IN DATE/TIME SUBFILE (#2.101) file of the PATIENT (#2) file. The default values for prompts in the Disposition an Application [DG DISPOSITION APPLICATION] option are set if the field is blank, so an undefined error will not occur.

### <span id="page-6-1"></span>**4.3.4 INC12226257**

### **(Duplicate of Incident INC12223437) DG DISPOSITION APPLICATION error.**

#### Problem:

When using the Disposition an Application [DG DISPOSITION APPLICATION] option for a REGISTRATION ONLY patient, an undefined error occurs and terminates the user's connection to VistA.

### Resolution:

The logic is updated to handle a blank value in the EXAMINED IN MEDICAL CENTER field (#7) in the DISPOSITION LOG-IN DATE/TIME SUBFILE (#2.101) file of the PATIENT (#2) file. The default values for prompts in Disposition an Application [DG DISPOSITION APPLICATION] option are set if the field is blank, so an undefined error will not occur.

### <span id="page-7-0"></span>**4.3.5 INC12449251**

### **Error during patient admission process caused by patch DG\*5.3\*993.**

Problem:

In the Admit a Patient [DG ADMIT PATIENT] option, when admitting or editing an existing patient, an incorrect message may display. A message added with DG\*5.3\*993, "Use Register a Patient to add a new patient." displays either after the Admission Date confirmation, or after the "Patient admitted." message. The incorrect message repeats and the user cannot exit except by closing the session.

```
Admit PATIENT: SEPPATIENTTWO,VETERANTWO MM-DD-YY 000011112 NO 
NSC VETERAN
Enrollment Priority: 4 Category: VERIFIED End Date: 
Select ADMISSION DATE: NOW//
ARE YOU SURE YOU WANT TO ADD 'SEP 22,2020@12:01:01' AS A NEW ADMISSION DATE?// Y 
(Yes)
        Use Register a Patient option to add a new person.
        Press RETURN to continue...
        Use Register a Patient option to add a new person
       Press RETURN to continue...^
        Use Register a Patient option to add a new person
        Press RETURN to continue...
```
#### **Figure 4: Admit a Patient Error**

<span id="page-7-1"></span>This behavior may also be observed in the Detailed Inpatient Inquiry [DG INPATIENT INQUIRY EXTENDED] and the Extended Bed Control [DG BED CONTROL EXTENDED] options. This issue has been reported at Ann Arbor, Lexington, and Louisville sites. With DG\*5.3\*993, the new message "Use Register a Patient to add a new Patient. Press RETURN to continue." should only display at the "ADMIT Patient:" prompt if the user attempts to do a patient lookup and admit a new patient. It incorrectly appears after the Admission Date confirmation and "Patient admitted" message because the patient lookup routine did not prevent the message from displaying if the routine was called for a different purpose during the admission.

#### Resolution:

The patient lookup logic for the Admit a Patient [DG Admit Patient] option is modified to only display the "Use Register a Patient to add a new patient. Press RETURN to continue." message when the patient cannot be found at the site. The message is no longer displayed at other admission prompts when the routine is called for a different purpose in the Admit a Patient [DG Admit Patient] option.

## <span id="page-8-0"></span>**4.4 Known Issues**

No known or open issues were identified in this release.

# <span id="page-8-1"></span>**5 Product Documentation**

The following documents apply to this release:

Documentation Title **File Name** 

DG\*5.3\*1031 Release Notes DG\_5\_3\_1031\_RN.PDF

Documentation can be found on the VA Software Documentation Library at: [https://www.va.gov/vdl/.](https://www.va.gov/vdl/) Documentation can also be obtained at REDACTED.